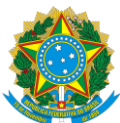

# MINISTÉRIO DA EDUCAÇÃO SECRETARIA DE EDUCAÇÃO PROFISSIONAL E TECNOLÓGICA INSTITUTO FEDERAL DE EDUCAÇÃO, CIÊNCIA E TECNOLOGIA DA PARAÍBA CAMPUS MONTEIRO

### **APROVEITAMENTO DE ESTUDOS PARA O CURSO DE ANÁLISE E DESENVOLVIMENTO DE SISTEMAS**

# **Edital DDE nº 45/2022, de 14 de setembro de 2022**

A Diretor de Desenvolvimento do Ensino do Instituto Federal de Educação, Ciência e Tecnologia da Paraíba, Campus Monteiro, no uso de suas atribuições e nos termos das Normas Didáticas para os Cursos Superiores (ANEXO 02 da Resolução nº 03B Capítulo II, de 05 de março de 2009), FAZ SABER, por meio deste Edital, que no período de **24 de agosto a 11 de setembro de 2022** estarão abertas as inscrições do **APROVEITAMENTO DE ESTUDOS**, no semestre letivo de **2022.2**, ofertados pelo **Curso Superior de Tecnologia em Análise e Desenvolvimento de Sistemas**, a ser realizado conforme disposto nos itens a seguir.

## 1. DO APROVEITAMENTO DE ESTUDOS

Conforme os Regulamentos Didáticos dos Cursos Superiores do IFPB poderão ser aproveitados estudos/disciplinas já realizados pelos alunos conforme os critérios abaixo:

Poderão ser aproveitados os estudos cursados em outras instituições de nível superior que atendam às seguintes exigências:

- a) Equivalência de conteúdos;
- b) Objetivos da disciplina;
- c) Atualização dos conhecimentos;
- d) Condições de oferta e desenvolvimento;
- e) Correspondência de no mínimo 90% da carga horária exigida.

# 2. DOS PRAZOS PARA SOLICITAÇÃO DE APROVEITAMENTO DE ESTUDOS

O período de solicitação para aproveitamento de estudos e/ou competências do IFPB, *Campus* Monteiro é de **24/08/2022 a 11/09/2022,** mediante abertura de processo encaminhado à coordenação do curso em que o aluno está matriculado, **através do módulo de Processos Eletrônicos, localizado no SUAP, conforme detalhadamente descrito no Apêndice I, deste Edital**.

## 3. DA DOCUMENTAÇÃO PARA SOLICITAÇÃO

Documentação Exigida:

- a) Histórico Escolar, constando o desempenho na disciplina considerada, devidamente assinado e carimbado pela Instituição na qual cursou a mesma.
- b) Ementa da disciplina, devidamente assinada e carimbada pela Instituição na qual cursou a mesma.

## 4. DOS PROCEDIMENTOS PARA INSCRIÇÃO

Para solicitar aproveitamento de disciplina, o aluno deverá realizar a abertura de **um processo para cada disciplina, através do módulo de Processos Eletrônicos, localizado no SUAP**, anexando a documentação exigida, **encaminhando esse processo para à Coordenação do Curso (CCADS-MT)**.

- a) Serão indeferidos os processos em que o aluno não explicitar qual disciplina do curso ele está preterindo o aproveitamento.
- b) Serão indeferidos os requerimentos de solicitação acompanhados de documentação incompleta ou que não atendam às exigências deste edital.
- c) Serão indeferidos os processos que contiverem mais de uma disciplina.

d) A utilização de documento falso na solicitação implicará exclusão do aluno, bem como aplicação das penalidades previstas no código penal para falsidade ideológica (Art. 299).

### 5. DO PROCESSO DE ANÁLISE DAS SOLICITAÇÕES

Cada processo de solicitação de aproveitamento de estudos será encaminhado pela Coordenação do Curso ao respectivo professor encarregado pela mesma no período considerado. O professor ficará responsável por analisar e emitir um parecer (favorável ou não) ao aproveitamento entre **12/09/2022 e 19/09/2022**, constando eventuais explicações sobre a sua análise, que deverá ser remetida à Coordenação do Curso para publicação dos resultados.

#### 6. PUBLICAÇÃO DOS RESULTADOS

O resultado de cada processo será registrado eletronicamente no Sistema Unificado de Administração Pública (SUAP) até o dia **21/09/2022**; também será providenciado a publicação de um relatório sumarizando os resultados dos processos de aproveitamento de estudos, a ser publicizado no mural da Coordenação do Curso.

### 7. DAS DISPOSIÇÕES FINAIS

Ao inscrever-se, o aluno firmará declaração de que aceita as condições estabelecidas neste edital e nas normas didáticas do IFPB.

Os casos omissos serão resolvidos pelo colegiado do curso de Análise e Desenvolvimento de Sistemas, Campus Monteiro.

Monteiro, **24 de agosto de 2022.**

**Diretor de Desenvolvimento do Ensino** IFPB – Campus Monteiro

# **Apêndice I – Como Realizar a Abertura de Processo Eletrônico pelo SUAP**

## **Produzido com base na PORTARIA 30/2020 - PRE/REITORIA/IFPB, de 20 de outubro de 2020.**

# I - REQUERIMENTO DE SOLICITAÇÃO DE ABERTURA DE PROCESSO ELETRÔNICO

## a) ESTUDANTE:

- 1. Acessar o módulo do SUAP, na aba "Processo Eletrônico", localizada no lado esquerdo da tela;
- 2. Clicar no link "Requerimentos";
- 3. Clicar no botão "Adicionar Requerimentos";
- 4. No item "Tipo de Processo", realizar a busca pela tipologia específica, conforme quadro explicativo em anexo;
- 5. No item "Assunto", preencher a tipologia específica;
- 6. No item "Descrição", preencher a descrição do pedido, acrescentando detalhes que julgar pertinentes;
- 7. Clicar no botão "Salvar";
- 8. Caso a tipologia escolhida requeira documentos específicos (ver anexo I), clicar no botão "Upload de Documento Externo";
- 9. No item "Arquivo", clicar no botão "Escolher Arquivo" e adicionar o PDF da documentação exigida pela tipologia;
- 10. No item "Tipo" do documento, clicar no botão "Buscar" e selecionar de acordo com o tipo do documento a ser inserido;
- 11. No item "Assunto", preencher o assunto a que se refere o documento inserido;
- 12. No item "Nível de Acesso", selecionar "restrito", para que o documento seja visualizado apenas pelo setor de destino;
- 13. Clicar no botão "Salvar";
- 14. Clicar no botão "Gerar Processo Eletrônico";
- 15. No item "Senha" preencher a senha do SUAP;
- 16. A primeira tramitação do processo será automática para o setor de destino especificado no quadro disposto no Anexo I;
- 17. Clicar no botão "Enviar".
- 18. Juntada de documento solicitada durante a tramitação do processo: realizar a juntada de novo documento, conforme for orientado pelo setor onde o processo esteja sob análise.

#### **Art, 2º Estudantes menores de 18 anos não poderão iniciar requerimentos eletronicamente através do SUAP Edu,em atenção à Lei nº 10.406/2002, art. 3, e Lei nº 9.784/1999, Art. 10º. Os requerimentos deverão ser realizados pelo(a) seu responsável legal, de forma presencial, mediante comparecimento ao setor de protocolo de quaisquer Campi.**

### Processo de Aproveitamento de Estudos

7. **Aproveitamento de estudos** - Pedido de aproveitamento de componentes curriculares (disciplinas) realizadas em outro curso de mesmo nível ou superior, cuja aprovação é submetida à análise de compatibilidade entre conteúdos e carga horária cursada. Informações adicionais constam nos Regulamentos Didáticos Institucionais em vigor.

Documentos necessários: Histórico escolar acompanhado de Plano de Ensino (ementário) da(s)disciplina(s) aprovada(s) sujeita(s) à análise do aproveitamento pleiteado.

Fluxo: Coordenação do Curso > Professor > Coordenação do Curso.